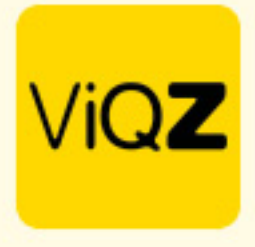

## **Uitbetaling verlofuren en verwerking - Instructie**

Om de uitbetaalde verlofuren af te boeken ga je via <Planning> naar <Urenverwerking>

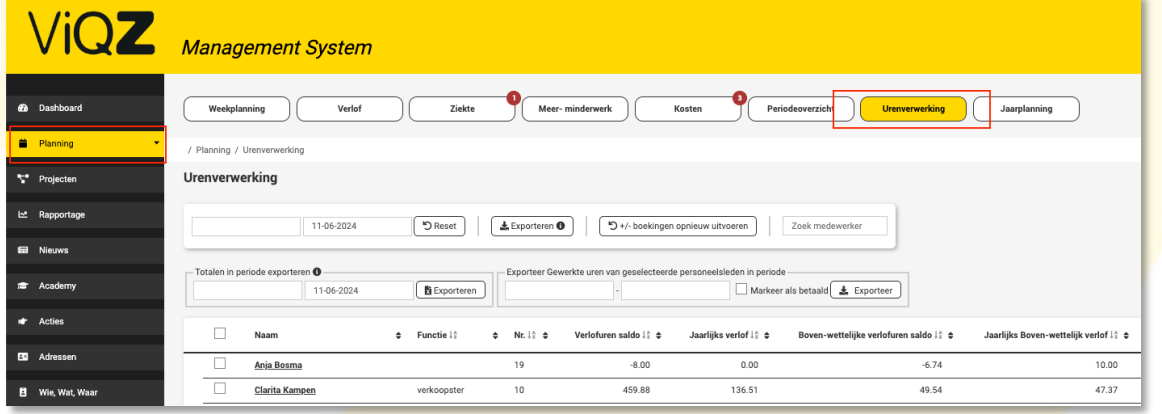

Klik je op de naam van de persoon in Urenverwerking en klik op <Verlofuren bij/afschrijven>

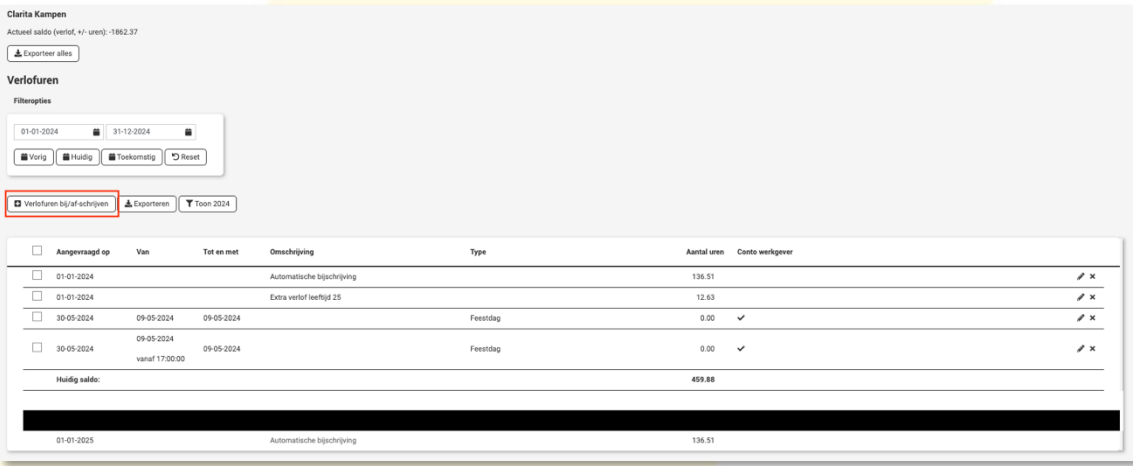

In de pop-up geef je vervolgens de uren als min in en geef een omschrijving mee. Klik vervolgens op Toevoegen.

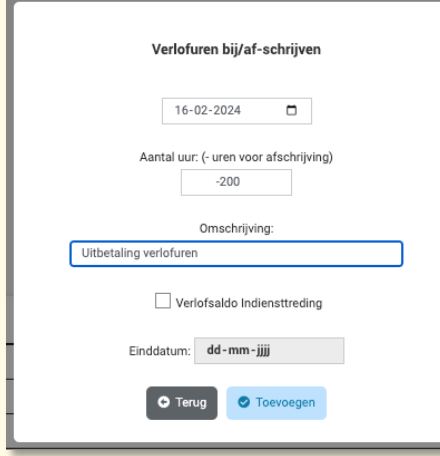

WQZB.V. Jacoba van Beleienweg 97-3 2215 KW Voorhout

+31 (0) 252 232 555 Info@vigz.nl www.viqz.nl

KWK 77336445 BTW NI860975599801 BAN NIRABO0351422625 *1*

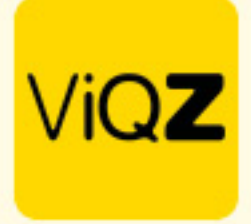

De uren zijn nu afgeschreven en de transactie wordt zowel in het VMS als in de medewerkers-app getoond.

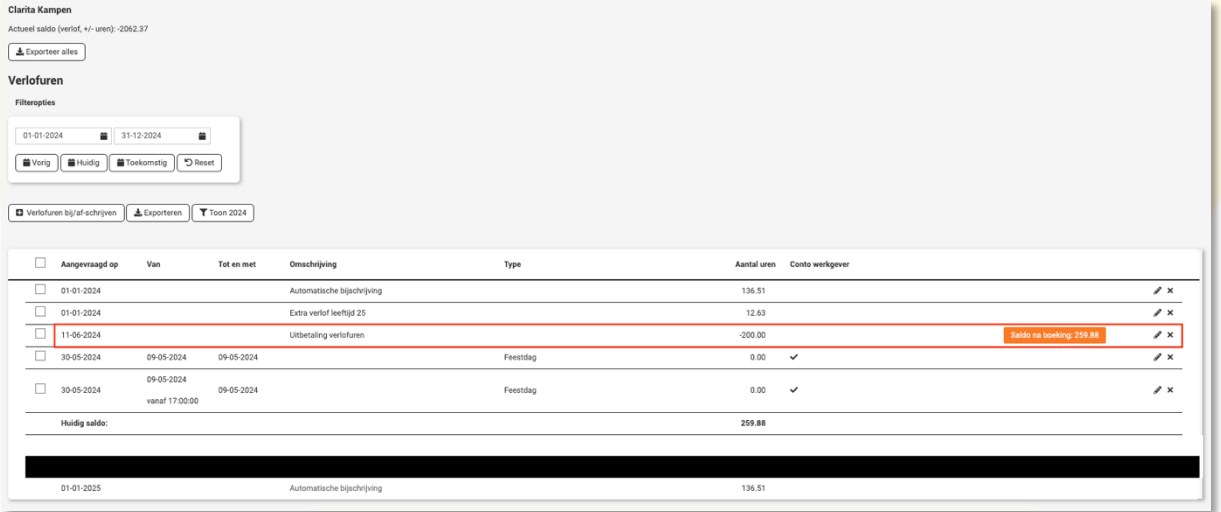

Wij hopen dat deze uitleg afdoende is maar mochten er toch nog vragen zijn dan zijn wij te bereiken op 0252-232555 of [helpdesk@viqz.nl.](mailto:helpdesk@viqz.nl)